# Risoluzione dei problemi del server nella soluzione CNDP  $\overline{\phantom{a}}$

## Sommario

Introduzione **Premesse** Problema Soluzione Output di esempio per i contenitori Output di esempio per le VM SSH nell'host UCS

## Introduzione

Questo documento descrive come identificare un UCS (Unified Computing System) e controllare le voci di errore su di esso nella Cloud Native Deployment Platform (CNDP).

## Premesse

Gli avvisi relativi all'hardware sono riportati in Common Execution Environment (CEE) di Ultra Cloud Core Subscriber Microservices Infrastructure (SMI) Cluster Manager (CM). Le informazioni relative a Kubernetes (K8s), docker e così via sono riportate nell'IP virtuale CM (VIP).

Attenzione: Per verificare gli IP, consultare il questionario di progettazione della rete e informazioni sul cliente (CIQ).

## Problema

L'errore "Allarme apparecchiature" viene segnalato in show alert.

- $\bullet$  Accedere a CM-CEE, eseguire il comando  $\mathsf{show}$  alert active detail e  $\mathsf{show}$  alert history summary per visualizzare tutti gli alert attivi e della cronologia.
- Prendere nota dell'indirizzo IP del server indicato nell'avviso.

```
show alerts active detail
alerts active detail server-alert 9c367ce5ee48
 severity major
 type "Equipment Alarm"
 startsAt 2021-10-27T17:10:37.025Z
 source 10.10.10.10
 summary "DDR4_P1_C1_ECC: DIMM 5 is inoperable : Check or replace DIMM"
labels [ "alertname: server-alert" "cluster: cr-chr-deployer" "description:
DDR4_P1_C1_ECC: DIMM 5 is inoperable : Check or replace DIMM" "fault id: sys/rack-unit-
1/board/memarray-1/mem-5/fault-F0185" "id: 134219020" "monitor: prometheus" "replica: cr-chr-
deployer" "server: 10.10.10.10" "severity: major" ]
```
 annotations [ "dn: cr-chr-deployer/10.10.10.10/sys/rack-unit-1/board/memarray-1/mem-5/fault-F0185/134219020" "summary: DDR4\_P1\_C1\_ECC: DIMM 5 is inoperable : Check or replace DIMM" "type: Equipment Alarm" ]

[lab-deployer/labceec01] cee# **show alerts history summary**

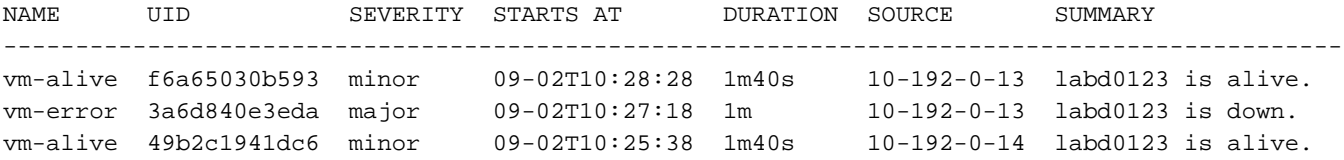

## Soluzione

Identificare i servizi (contenitori) e/o la macchina virtuale (VM) o la macchina virtuale basata su kernel (KVM) ospitati nel server in SMI CM, eseguire il comando show running-config e individuare la configurazione per l'IP del server.

- 1. Accedere all'indirizzo VIP CM (nome utente: utente del cloud)
- 2. Ottenere l'indirizzo IP dal Centro OPS per lo spazio dei nomi smi-cm
- 3. Accedere al Centro operativo e verificare la configurazione del cluster
- 4. Identificare i nodi e le VM in esecuzione sul server

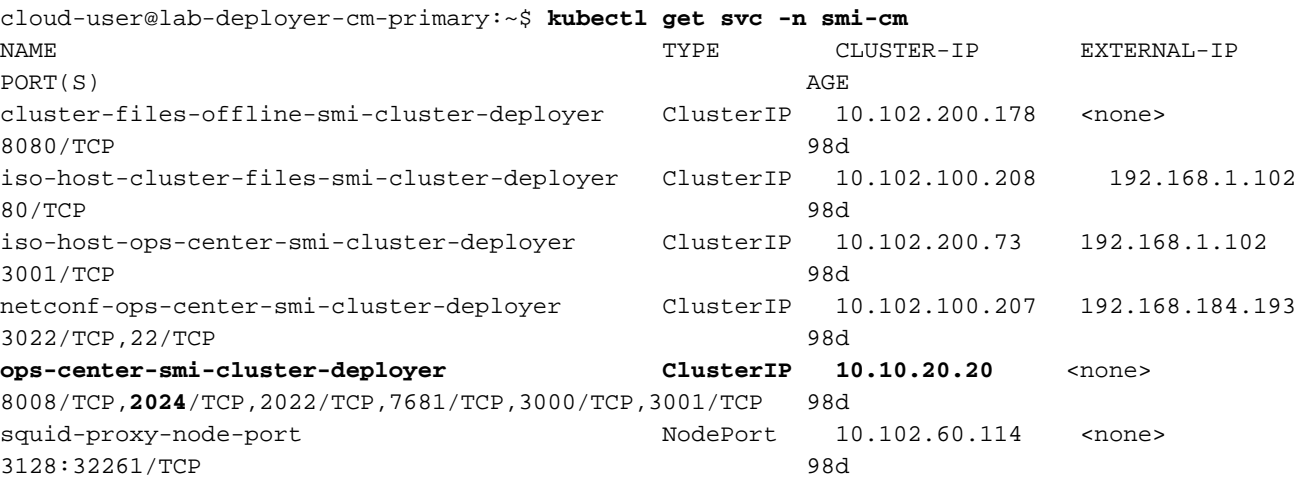

cloud-user@lab-deployer-cm-primary:~\$ **ssh -p 2024 admin@10.10.20.20** admin@10.10.20.20's password: Welcome to the Cisco SMI Cluster Deployer on lab-deployer-cm-primary Copyright © 2016-2020, Cisco Systems, Inc. All rights reserved. admin connected from 192.168.1.100 using ssh on ops-center-smi-cluster-deployer-7848c69844-xzdw6

#### [lab-deployer-cm-primary] SMI Cluster Deployer# **show running-config clusters**

### Output di esempio per i contenitori

In questo esempio, il server viene utilizzato dal nodo primary-1.

[lab-deployer-cm-primary] SMI Cluster Deployer# **show running-config clusters lab01-smf** nodes **primary-1 clusters lab01-smf nodes primary-1** maintenance false k8s node-type primary

```
 k8s ssh-ip 10.192.10.22
 k8s sshd-bind-to-ssh-ip true
 k8s node-ip 10.192.10.22
 k8s node-labels smi.cisco.com/node-type oam
 exit
 k8s node-labels smi.cisco.com/node-type-1 proto
 exit
 ucs-server cimc user admin
ucs-server cimc ip-address 10.10.10.10
```
### Output di esempio per le VM

Il server può essere utilizzato per la VM basata su KVM.

In questo esempio, il server dispone di UPF (User Plane Functions) - upf1 e upf2.

[lab-deployer-cm-primary] SMI Cluster Deployer# **show running-config clusters lab01-upf** nodes **labupf clusters lab01-upf nodes labupf** maintenance false ssh-ip 10.192.30.7 type kvm **vms upf1** upf software lab... ... type upf exit **vms upf2** upf software lab... ... type upf exit ucs-server cimc user admin ... **ucs-server cimc ip-address 10.10.10.10** ... exit

### SSH nell'host UCS

Connettersi all'host UCS e verificare le voci di errore con scope fault, show fault entry e show fault history.

labucs111-cmp1-11 /fault # **show fault-entries**  Time Severity Description ------------------------- ------------- ------------------------------ --------- 2021-03-26T10:10:10 major "DDR4\_P1\_C1\_ECC: DIMM 19 is inoperable : Check or replace DIMM" LABCP0222-Server22-02 /fault # **show fault-history** Time Severity Source Cause Description ------------------- ------------- --------------- ------------------------- -------------------- -------------------- 2021 Dec 10 02:02:02 UTC info %CIMC EQUIPMENT\_INOPERABLE "[F0174][cleared][equipment-inoperable][sys/rack-unit-1/board] IERR: A catastrophic fault has occurred on one of the processors: Cleared " 2021 Dec 1 01:01:01 UTC critical %CIMC EQUIPMENT\_INOPERABLE "[F0174][critical][equipment-inoperable][sys/rack-unit-1/board] IERR: A catastrophic fault has

occurred on one of the processors: Please check the processor's status. "